# **OLD DOMINION**

# WordPress: Using Contact Form 7

Contact Form 7 is a handy WordPress plugin that allows visitors to contact you directly from your WordPress site.

#### **Prerequisites:**

- Contact Form 7 plugin activated on your WordPress site.
- Akismet plugin activated (to add Spam Filtering to Contact Forms).

## Add or edit an existing contact form

- 1. From the WordPress site's dashboard, click **Contact** in the left-hand menu.
- 2. Click Add New or click on the name of an existing Contact Form to edit it.

| 🕅 🚠 My Networks                                      | 🛦 My Sites 🏦 testforcomments 🕂 39 🔎 0 🕂 New 🖤 Follow                                                                                                    |        | 📃 🛛 Welcome, jflopez 🚦     |
|------------------------------------------------------|----------------------------------------------------------------------------------------------------|--------|----------------------------|
| 🙆 Dashboard                                          | Contact Forms Add New                                                                                                    |        | Screen Options   Help      |
| <ul> <li>Manage My Sites</li> <li>Jetpack</li> </ul> | The 'Avescome Fickr Gallery Plugin' has been removed from the system due to a bug that disabled sites after clicking links.<br>If you have questions or issues, you can contact the ITS Help Desk at X3189 or itshelp@odu.edu. |        |                            |
| r Posts<br>9] Media<br>I∎ Pages                      | Bulk actions V Apply                                                                                                    |        | Search Contact Forms       |
| Comments                                             | Tale Shortcode                                                                                                    | Author | Date 2023/02/17 at 8:32 pm |
| Contact Forms<br>Add New                             | Contact-form-7 16-"22" title="Contact form 1"] Title Shortcode                                                                                                    | Author | Date                       |
| Integration                                          | Bulk actions V Apply                                                                                                    |        | 1 item                     |
| Appearance<br>رم EmbedPress                          |                                                                                                    |        |                            |
| 🖌 Plugins 🚨 Users                                    |                                                                                                    |        |                            |

3. Add/edit your form on the **Form** tab.

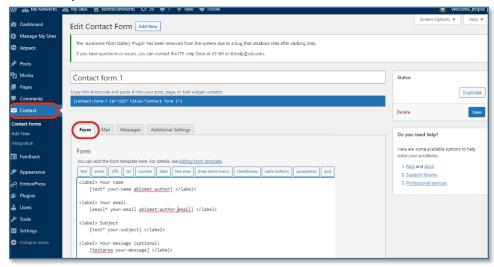

#### Information Technology Services

www.odu.edu/its 2 (757) 683-3192 itshelp@odu.edu 1100 Monarch Hall

🗗 oduits 🍏 odu\_its

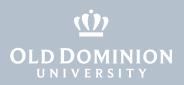

#### 4. Edit the email template on the **Mail** tab.

| 🕦 🚠 My Networks                                      | 🟯 My Sites 🖀 testforcomments 🔂 39 📕 0 🕂 New 🖤 Follow                                                                                                    | 🔛 Welcome, jflopez                                              |
|------------------------------------------------------|----------------------------------------------------------------------------------------------------|-----------------------------------------------------------------|
| Dashboard                                            | Edit Contact Form Add New                                                                                                    | Screen Options 💌 Help 💌                                         |
| <ul> <li>Manage My Sites</li> <li>Jetpack</li> </ul> | The 'Avesome Flickr Gallery Plugin' has been removed from the system due to a bug that disabled sites after clicking links.<br>If you have questions or issues, you can contact the ITS Help Desk at X3189 or itshelp@odu.edu. |                                                                 |
| Posts<br>9] Media<br>■ Pages                         | Contact form 1                                                                                                    | Status                                                          |
| Comments                                             | Copy this shortcode and paste it into your post, page, or text widget content:<br>[contact-form-7 id="222" title="Contact form 1"]<br>• keys switch panels                                                                     | Duplicate<br>Delete Save                                        |
| Contact Forms<br>Add New<br>Integration              | keys satot plants     Form Mail Messages Additional Settings                                                                                                    | Do you need help?                                               |
| E Feedback                                           | Mail You can edit the mail template here. For details, see <u>Setting uo mail</u> In the tellowing fields, you can use these mail-tags:                                                                                        | Here are some available options to help<br>solve your problems. |
| Appearance EmbedPress                                | <pre>.dom www.may.exec.jow.exec.idu age.<br/>[your-meme][your-memil[your-mesister]]<br/>To [site admin email]</pre>                                                                                                    | 2. <u>Support forums</u><br>3. <u>Professional services</u>     |
| 🖌 Plugins<br>🎍 Users<br>🎤 Tools                      | From [site_title] <pre>codu_edu&gt;</pre>                                                                                                    |                                                                 |
| Settings<br>Collapse menu                            | Subject [_site_title] "[your-subject]"                                                                                                    |                                                                 |
|                                                      | Additional Reply-To: [your-email]                                                                                                    |                                                                 |

### **Contact Form 7 Best Practices**

If you use a Contact Form on your WordPress site, whether you are building it directly or copying from a site template, it is recommended to follow the guidelines below to ensure your form is secure, resilient against spam, and works correctly.

1. Make sure your email address or the site owner email template variable [\_site\_admin\_email] is specified in the "To" and "Reply To" fields. This ensures that any contact messages will be delivered to you as the site owner.

| Mail         You can edit the mail template here. For details, see Setting up mail.         In the following fields, you can use these mail-tags:         [your-name] [your-email] [your-subject] [your-message] |                                                                             |  |  |  |  |
|----------------------------------------------------------------------------------------------------|-----------------------------------------------------------------------------|--|--|--|--|
| То                                                                                                    | [_site_admin_email]                                                         |  |  |  |  |
| From                                                                                                    | [_site_title] <wordpress@sites.wp.odu.edu></wordpress@sites.wp.odu.edu>     |  |  |  |  |
| Subject                                                                                                    | [_site_title] "[your-subject]"                                              |  |  |  |  |
| Additional<br>headers                                                                                                    | Reply-To:                                                                   |  |  |  |  |
|                                                                                                    |                                                                             |  |  |  |  |
| Message body                                                                                                    | From: [your-name] <[your-email]><br>Subject: [your-subject]                 |  |  |  |  |
|                                                                                                    | Message Body:<br>[your-message]                                             |  |  |  |  |
|                                                                                                    | <br>This e-mail was sent from a contact form on [_site_title] ([_site_url]) |  |  |  |  |

WordPress: Using Contact Form 7

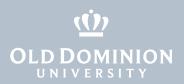

2. If you manage multiple WordPress sites with Contact Forms, you should add the site URL variable [\_site\_url], and the page URL variable [\_url] to the email footer in order to distinguish the WordPress site. You can also add the site title variable [\_site\_title] to the email footer or in the "Subject" field along with the actual subject provided by the person filling the form.

| Mail                   |                                                                           |  |  |  |  |
|------------------------|---------------------------------------------------------------------------|--|--|--|--|
|                        | ail template here. For details, see <u>Setting up mail</u> .              |  |  |  |  |
| -                      | elds, you can use these mail-tags:                                        |  |  |  |  |
| [your-name] [y         | our-email] [your-subject] [your-message]                                  |  |  |  |  |
| To [_site_admin_email] |                                                                           |  |  |  |  |
| 10                     | [                                                                         |  |  |  |  |
| From                   | [_site_title] <wordpress@sites.wp.odu.edu></wordpress@sites.wp.odu.edu>   |  |  |  |  |
| TION                   | [_arce_crice] (not be easily account to date day                          |  |  |  |  |
| Subject                | [_site_title] "[your-subject]"                                            |  |  |  |  |
| Subject                | [_stte_ttte] [you-subject]                                                |  |  |  |  |
| Additional             | Reply-To: [ site admin email]                                             |  |  |  |  |
| headers                | Reply-10. [_site dumin email]                                             |  |  |  |  |
|                        |                                                                           |  |  |  |  |
|                        |                                                                           |  |  |  |  |
|                        |                                                                           |  |  |  |  |
| Message body           | <pre>From: [your-name] &lt;[your-email]&gt; Subject: [your-subject]</pre> |  |  |  |  |
|                        | Subject. [Sour-subject]                                                   |  |  |  |  |
|                        | Message Body:                                                             |  |  |  |  |
|                        | [your-message]                                                            |  |  |  |  |
|                        |                                                                           |  |  |  |  |
|                        | This e-mail was sent from a contact form on [_site_title] ([_site_url])   |  |  |  |  |
|                        |                                                                           |  |  |  |  |

3. Make sure you add spam filtering to your form. We have the Akismet plugin installed and enabled in our WordPress network for this purpose. The Akismet workflow stops a form from being submitted and displays an error if it determines that a spammer is submitting the form. Detailed information on how to use Akismet with Contact Form 7 can be found at <a href="https://contactform7.com/spam-filtering-with-akismet">https://contactform7.com/spam-filtering-with-akismet</a>.

The following are some of the main fields that can and should be secured with Akismet Spam filtering:

- a. **Name:** The name of the person submitting the contact form; use the Akismet tag *akismet:author*
- b. **Email:** The email address of the person submitting the contact form; use the Akismet tag *akismet:author\_email*
- c. **URL:** If the form requests the person to provide the URL of their personal or other website; use the Akismit tag *akismet:author\_url*

WordPress: Using Contact Form 7

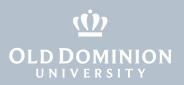

#### This is how you might use these Akismet tags on a simple contact form:

| Form                                                                                                    | Mail                    | Messages                    | Additiona       | l Settings                                              |                |            |               |            |      |
|----------------------------------------------------------------------------------------------------|-------------------------|-----------------------------|-----------------|---------------------------------------------------------|----------------|------------|---------------|------------|------|
|                                                                                                    |                         |                             |                 |                                                         |                |            |               |            |      |
| Form                                                                                                    |                         |                             |                 |                                                         |                |            |               |            |      |
| You can e                                                                                                    | dit the fo              | rm template here            | e. For details, | see <u>Editing</u>                                      | form template. |            |               |            |      |
| text                                                                                                    | email 🛛 U               | RL tel num                  | ber date        | text area                                               | drop-down menu | checkboxes | radio buttons | acceptance | quiz |
| <label< td=""><td>&gt; Your r</td><td>ame</td><td></td><td></td><td></td><td></td><td></td><td></td><td></td></label<>                | > Your r                | ame                         |                 |                                                         |                |            |               |            |      |
| [t                                                                                                    | ext* you                | ır-name <mark>akis</mark> m | et:author       | ] <td>&gt;</td> <td></td> <td></td> <td></td> <td></td> | >              |            |               |            |      |
| <label< td=""><td>&gt; Your e</td><td>email</td><td></td><td></td><td></td><td></td><td></td><td></td><td></td></label<>              | > Your e                | email                       |                 |                                                         |                |            |               |            |      |
| [e                                                                                                    | mail* yo                | our-email <u>aki</u>        | smet:auth       | or email]                                               |                |            |               |            |      |
| <label< td=""><td>&gt; Subjec</td><td>:t</td><td></td><td></td><td></td><td></td><td></td><td></td><td></td></label<>                 | > Subjec                | :t                          |                 |                                                         |                |            |               |            |      |
| [t                                                                                                    | ext* you                | ur-subject] <               | /label>         |                                                         |                |            |               |            |      |
| <label< td=""><td>&gt; Your m</td><td>nessage (opti</td><td>onal)</td><td></td><td></td><td></td><td></td><td></td><td></td></label<> | > Your m                | nessage (opti               | onal)           |                                                         |                |            |               |            |      |
| [ <u>t</u>                                                                                                    | [textarea your-message] |                             |                 |                                                         |                |            |               |            |      |
| [submi                                                                                                    | t "Submi                | it"]                        |                 |                                                         |                |            |               |            |      |
|                                                                                                    |                         |                             |                 |                                                         |                |            |               |            |      |
|                                                                                                    |                         |                             |                 |                                                         |                |            |               |            |      |
|                                                                                                    |                         |                             |                 |                                                         |                |            |               |            |      |
|                                                                                                    |                         |                             |                 |                                                         |                |            |               |            |      |
|                                                                                                    |                         |                             |                 |                                                         |                |            |               |            |      |
|                                                                                                    |                         |                             |                 |                                                         |                |            |               |            |      |
|                                                                                                    |                         |                             |                 |                                                         |                |            |               |            |      |
| <u> </u>                                                                                                    |                         |                             |                 |                                                         |                |            |               |            |      |

WordPress: Using Contact Form 7